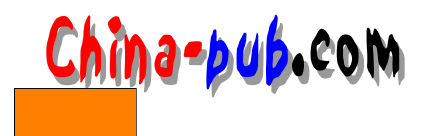

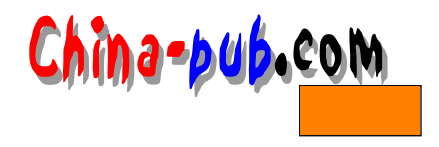

# $2 \angle$

# $2.1$

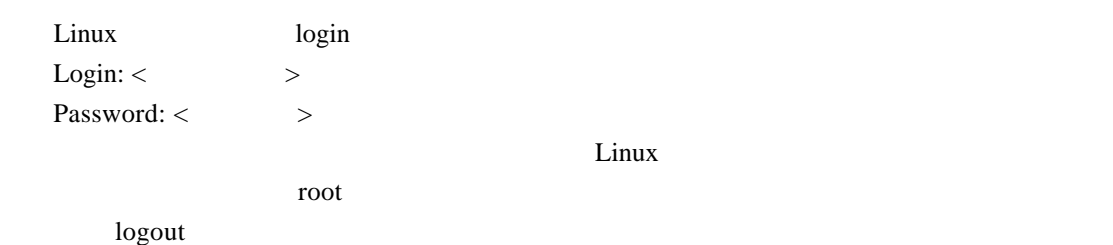

# $2.2$  Linux

#### X Window

 $\rm Linux$ 

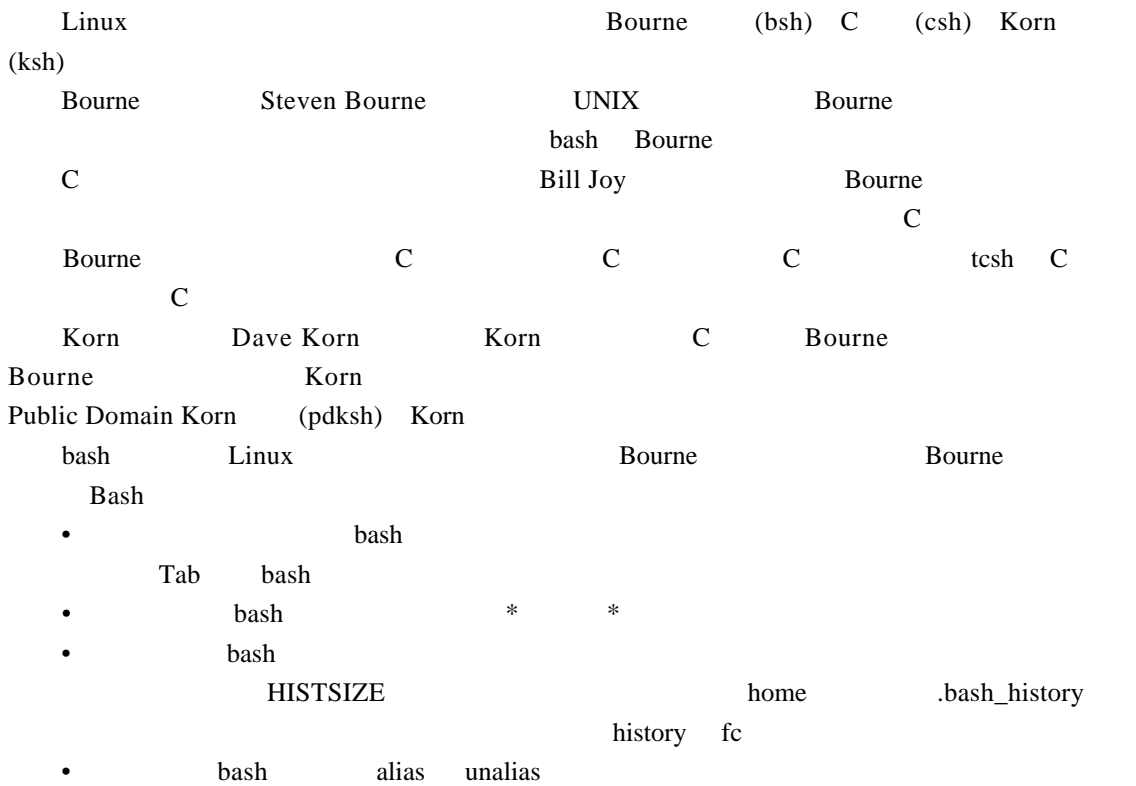

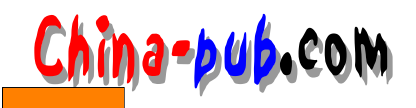

- $\prime$
- 
- $\langle\, \rangle$  , and  $\langle\, \rangle$
- 管道 管道用于将一系列的命令连接起来。也就是把前面的命令的输出作为后面的命
- 令的输入。管道的命令是|
- $\bullet$  bash  $\bullet$
- $ps1$  bash
- $>$   $>$   $ps2$ 
	- 作业控制 作业控制是指在一个作业执行过程中,控制执行的状态。你可以挂起一个
	- $\mathrm{Ctrl} + Z$  is by
		- $f g$
- $2.3$

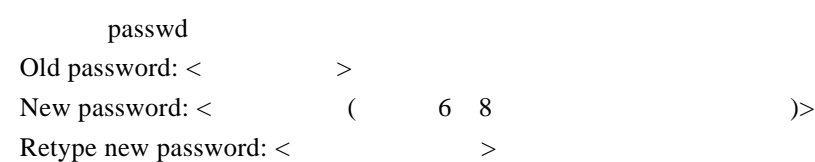

### $2.3.2$

man 例如: man ls

### $2.3.3$

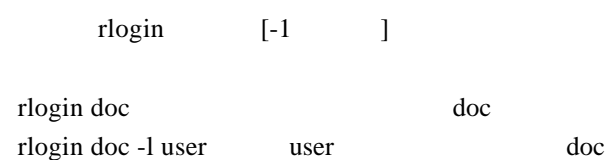

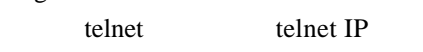

telnet doc telnet 140.109.20.251

### $2.3.4$

ls [-atFlgR] [name]

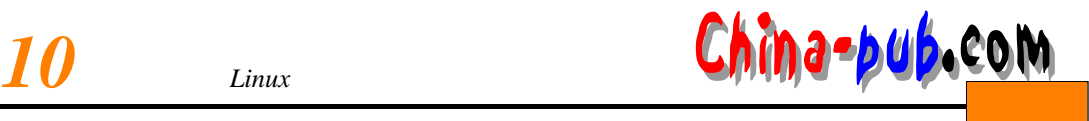

name

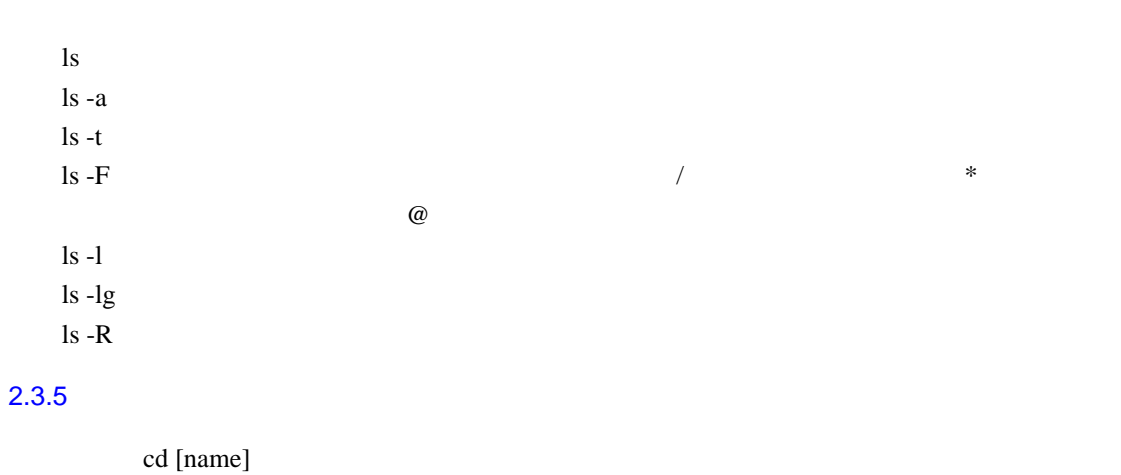

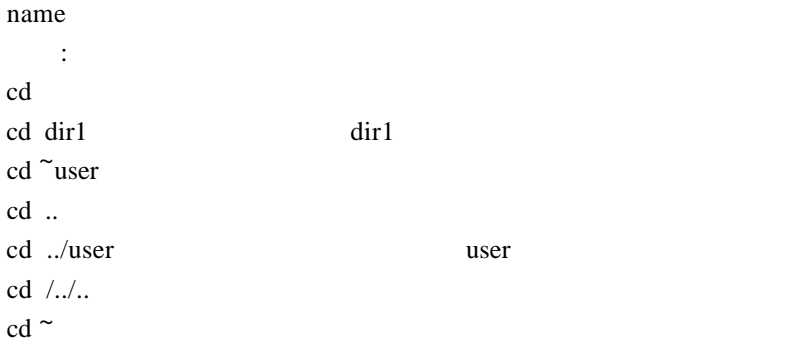

# $2.3.6$

 $:$  cp  $[-r]$ 

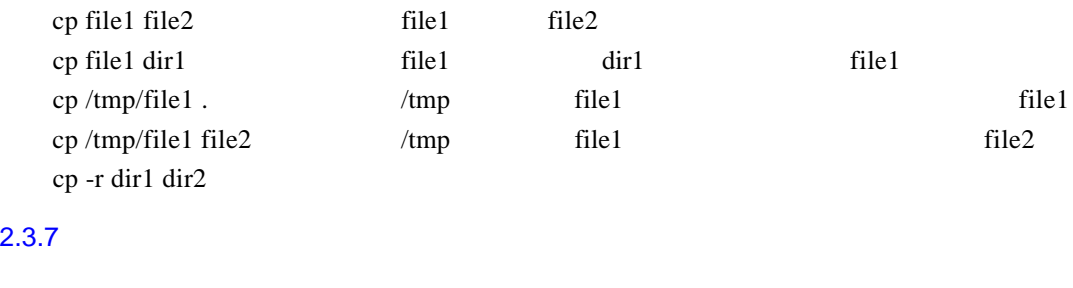

 $m$ v

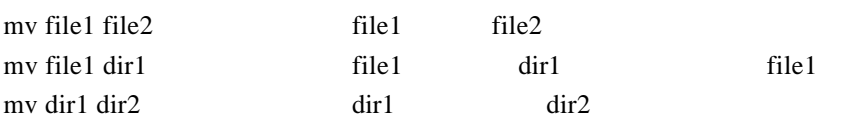

### $2.3.8$

mkdir

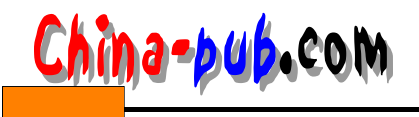

mkdir dir1 dir1  $2.3.9$ rmdir m rmdir dir1 dir1 dir1 dir1 rm -r dir1 dir1  $2.3.10$ 语法: rm 文件名 rm file1 file1 rm file? 
file rm  $f^*$  f set of  $f$  $2.3.11$ pwd  $2.3.12$ cat

cat file1 file1

#### $2.3.13$

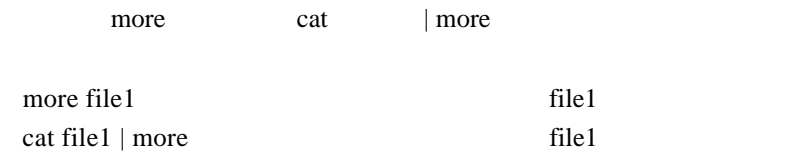

#### $2.3.14$

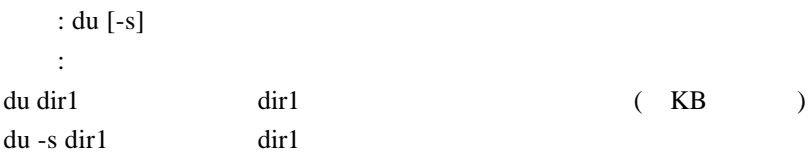

#### $2.3.15$

 $1.$  $rep[-r]$  :

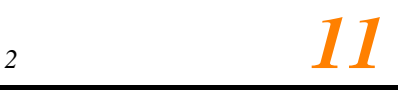

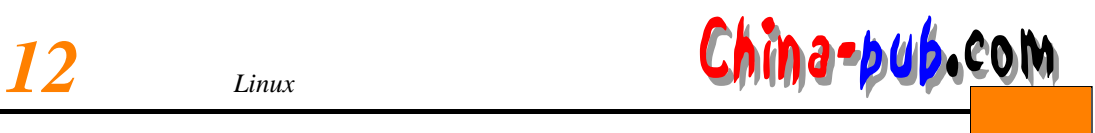

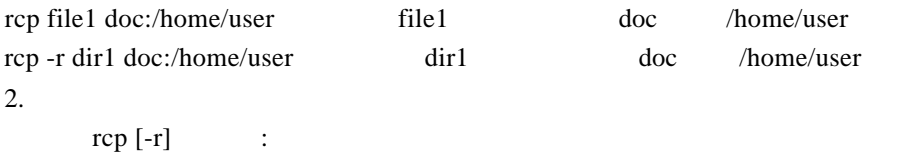

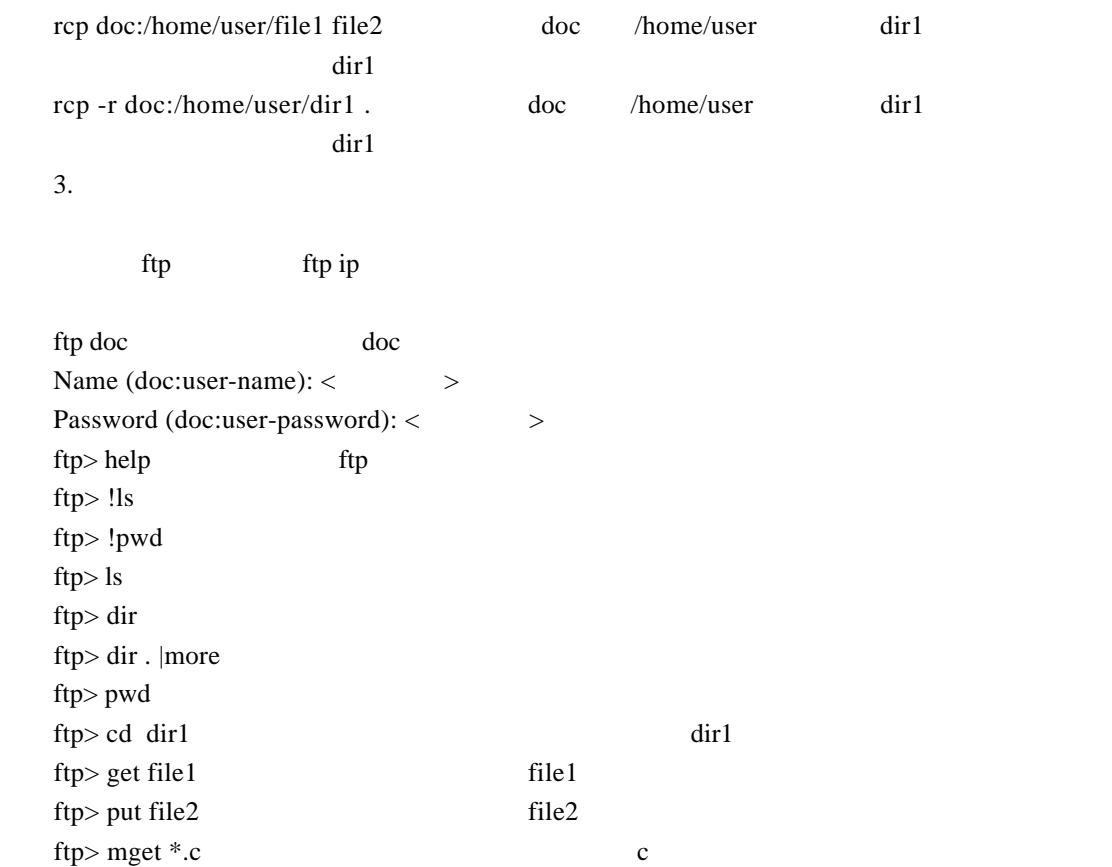

ftp> mput  $*$ .txt txt  $*$ ftp> prompt (mput/mget yes/no) ftp> quit ftp tp ftp> bye ftp  $f$ PC PC FTP

### $2.3.16$

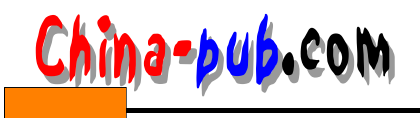

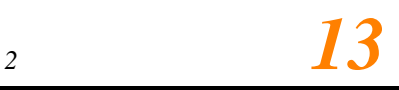

chmod [-R] mode name

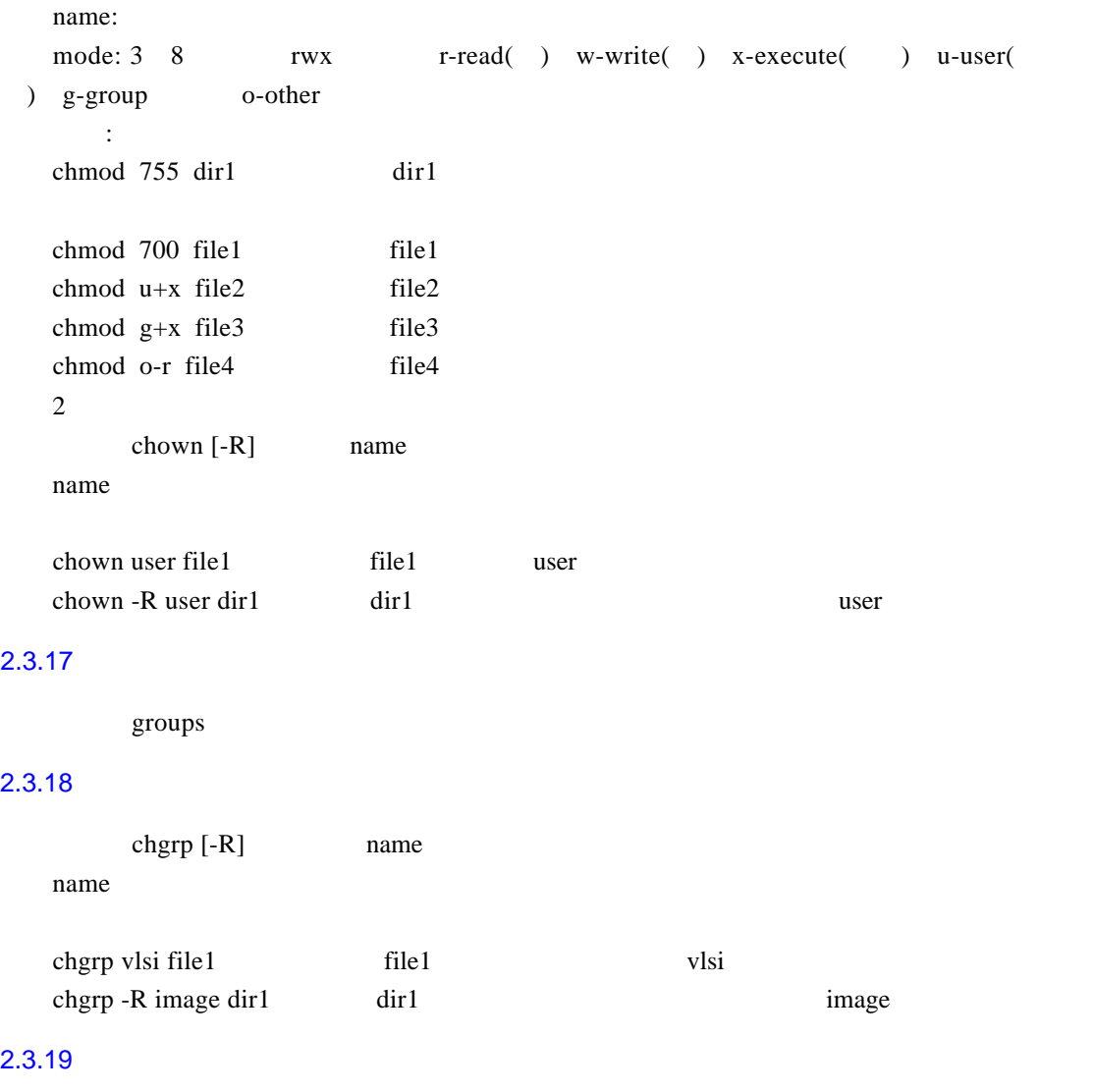

touch name name

### $2.3.20$

语法:ln 老文件名 新文件名

 $ln$  file1 file2 file2 file1  $ln -s$ 

ln -s file3 file4 file4 file3

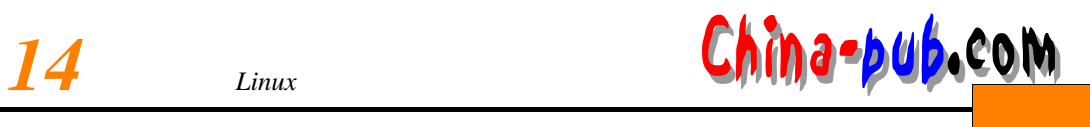

grep string file

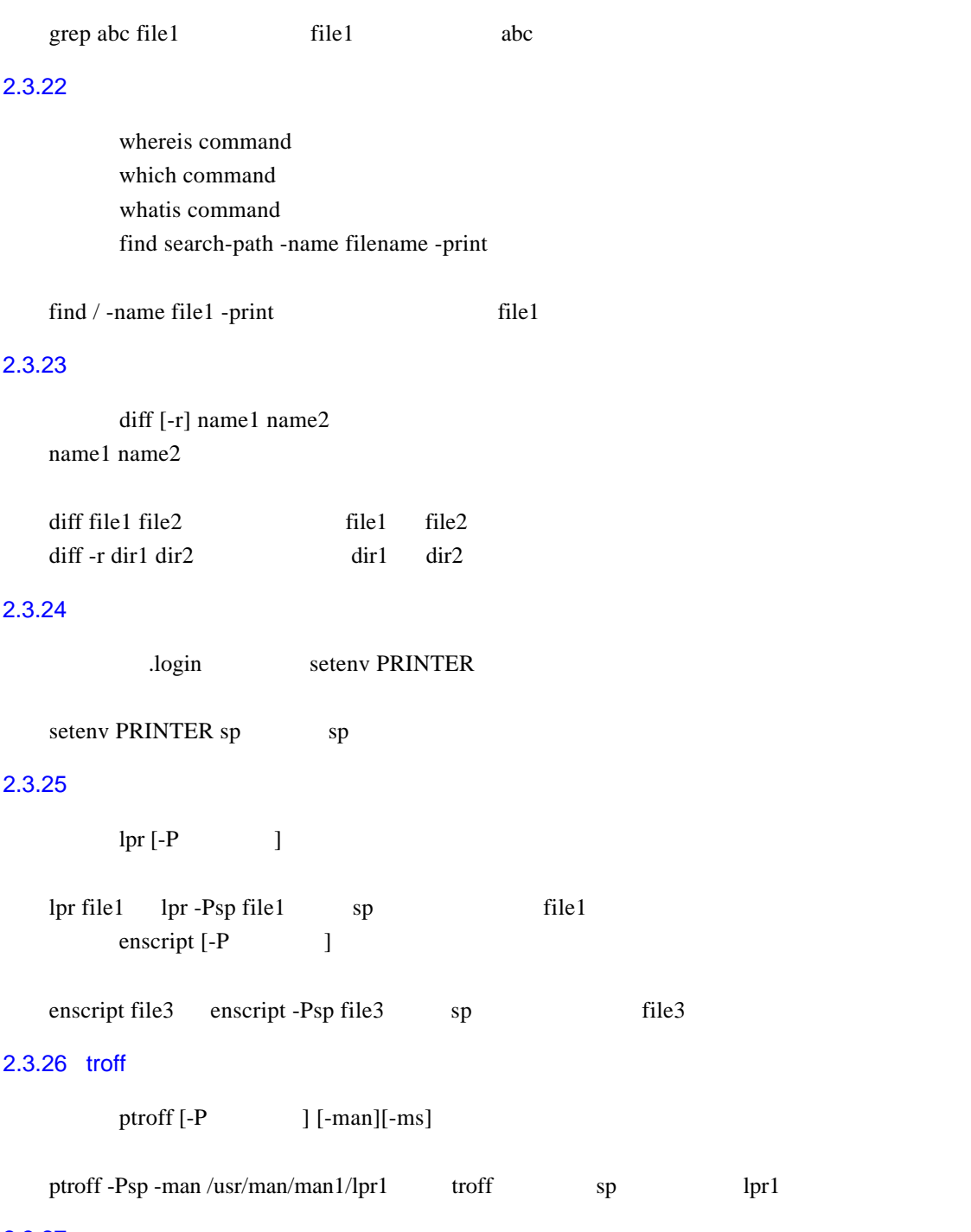

### $2.3.27$

 $1$ 

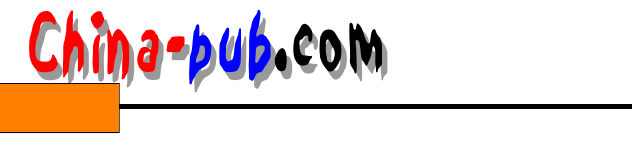

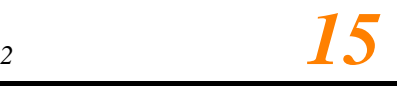

lpq [-P ]

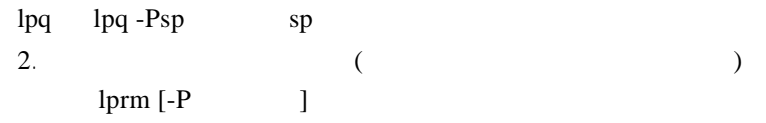

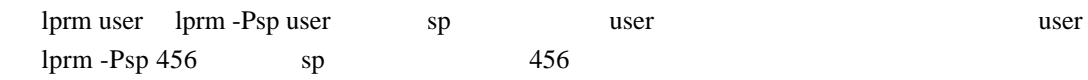

### $2.3.28$

1.查看系统中的进程 ps [-aux] 例如:  $ps - x$ ps -au ps -aux  $\,$ 2. 语法:kill [-9] PID PID ps 例如: kill 456 kill -9 456 456  $3.$  $\&$ 例如:  $cc$  file1.c  $\&$  file1.c  $Control+Z$  bg 例如: cc file2.c  $^{\wedge}{\rm Z}$ Stopped  $bg$  $4.$ jobs  $5.$ 

语法:kill %n n jobs

kill % kill %2

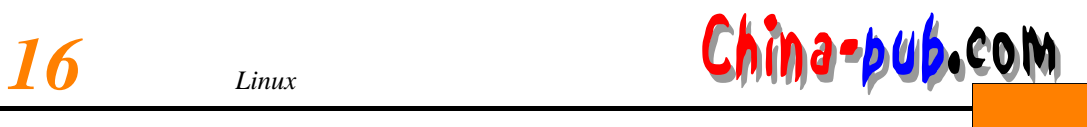

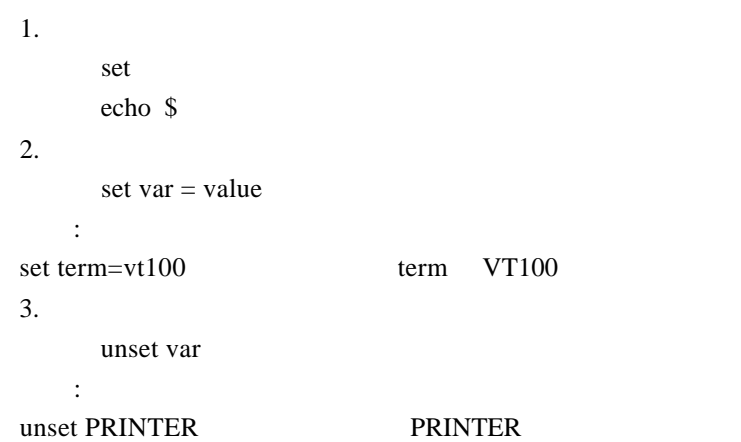

# $2.3.30$

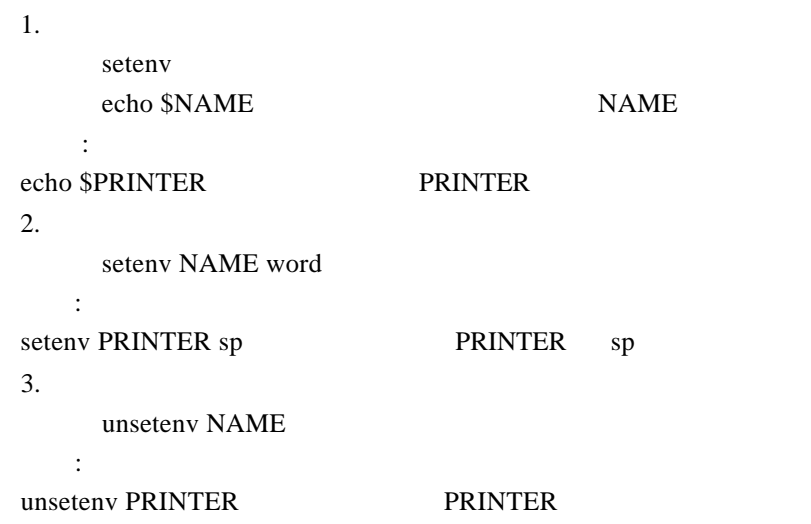

# $2.3.31$

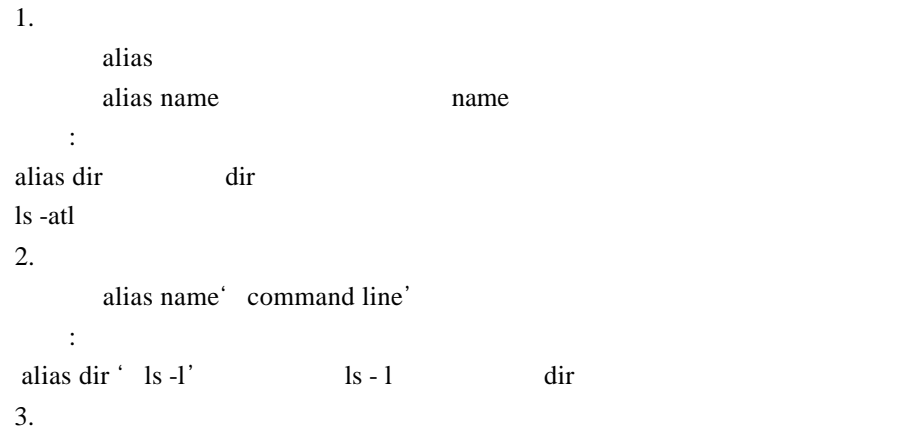

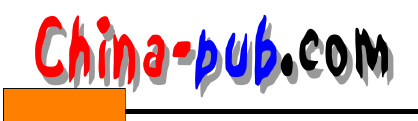

unalias name

unalias dir *dir* unalias \*

#### 2.3.32

1.  $\blacksquare$ set history  $= n$ 例如: set history = 40  $40$  ( $40$ )  $2.$ history  $3.$ 语法: !! 重复执行前一个命令。  $!n$ n:命令记录表的命令编号。 extring the string string string string string string string string string string string string string string string string string string string string string string string string string string string string string string  $\lnot$  cat cat  $\lnot$  $4.$ 语法: ! ! p  $5.$ ^oldstring ^newstring <br> here oldstring newstring new string new s in g find . -name file1.c -print ^file1.c^core find . -name core -print 2.3.33 1. 压缩文件 compress compressdir 2. 解压缩文件 uncompress uncompressdir  $2.3.34$ 

*<sup>2</sup> 外壳及常用命令计计17*

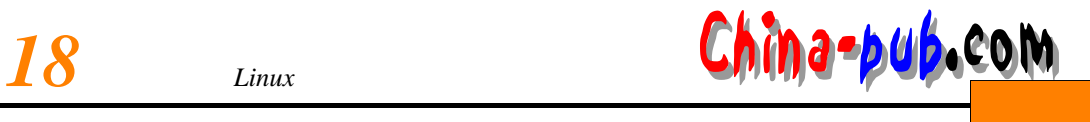

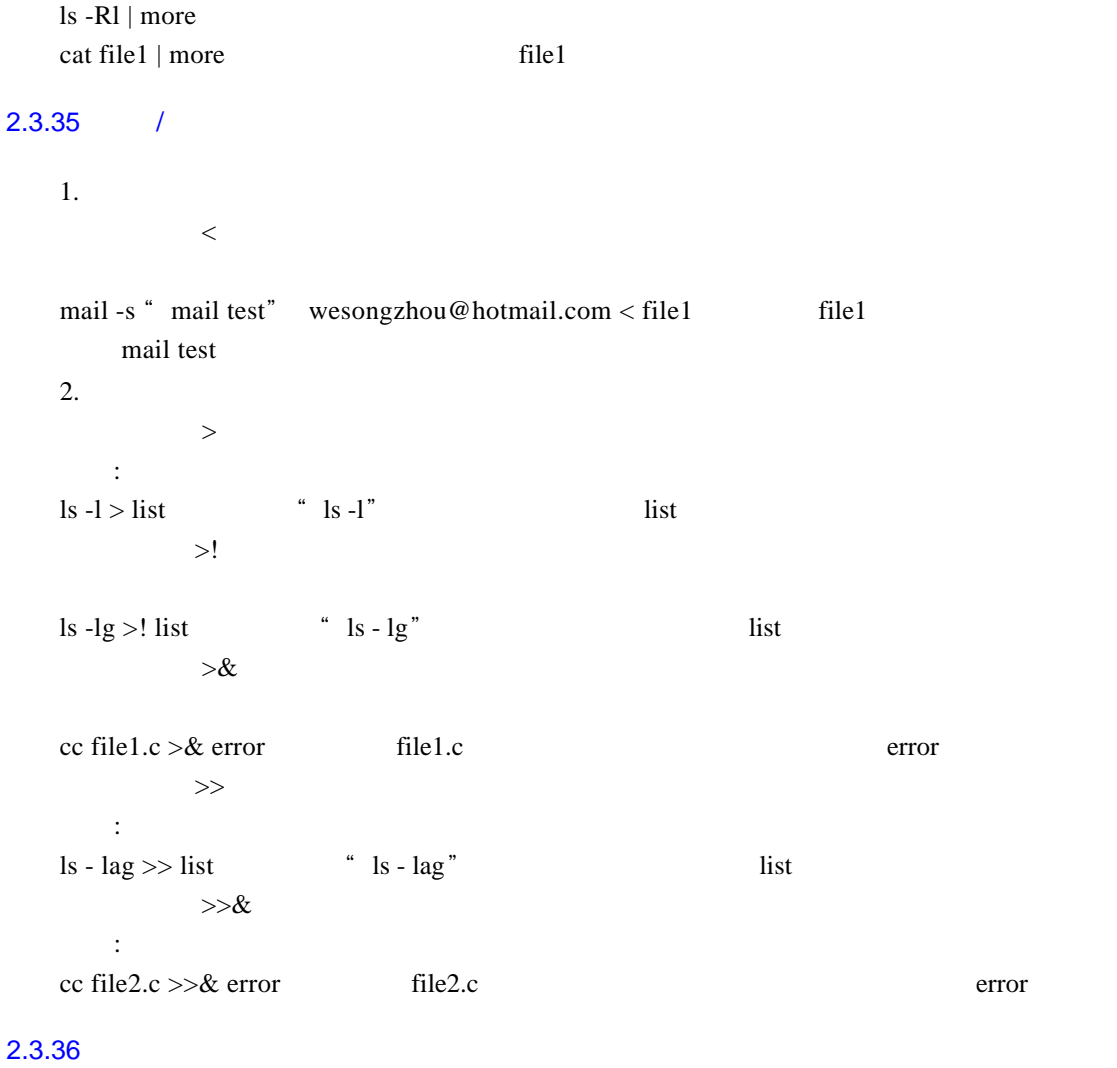

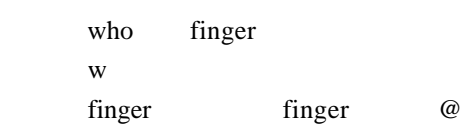

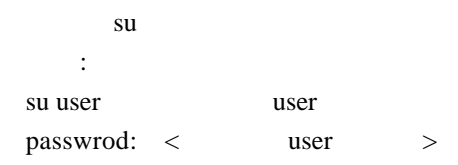

### $2.3.38$

who am i

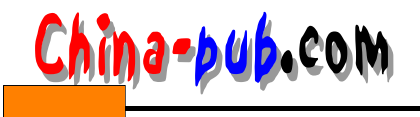

expedience in the set of a m i and the set of a m i and the set of a m i and the set of a m i and the set of a m i and the set of a m i and the set of a m i and the set of a m i and the set of a m i and the set of a m i an

 $2.3.39$ 

语法: rusers  $Ctrl + C >$ 

#### $2.3.40$

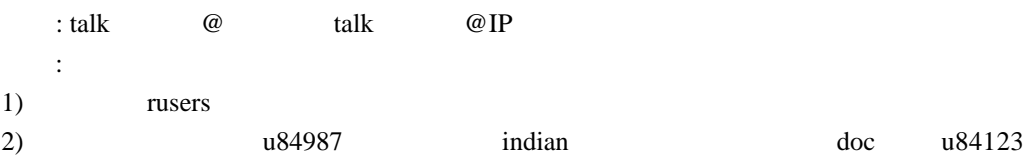

talk u84123@doc

 $( **u** 84123)$ 

Message from Talk\_Daemon@Local\_host\_name at xx:xx talk: connection requested by u84987@indian talk: respond with: talk u84987@indian (u84123)  $talk u84987@indian$  $Ctrl + C$ 

#### $2.3.41$

ping ping IP 例如: ping doc

#### $2.3.42$

```
1. \blacksquaremail -s "\qquad \qquad \qquad \qquad \qquad \qquad \qquad \qquad \qquad \qquad \qquad <
```

```
mail -s " program" user < file.c file.c and mail values when program
2.mail
3.
```
mail @

mail weisongzhou@hotmail.com Subject : mail test

:

:

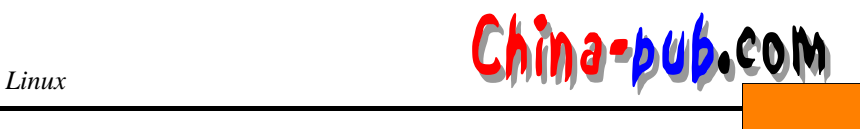

: :  $Ctrl+D$  .  $Ctrl + C$ Cc( Carbon copy) :  $3.$ /usr/lib/sendmail -bp

" Mail queue is empty" mail